# **1 PDM Avanzado Captura de Audio**

### **1.1 Sumario**

- [1](#page-0-0) [Introducion](#page-0-0)
- [2](#page-0-1) [Clase MediaRecorder](#page-0-1)
	- ◆ [2.1](#page-4-0) [Caso práctico](#page-4-0)
		- ◊ [2.1.1](#page-4-1) [Creamos a Activity](#page-4-1)

## <span id="page-0-0"></span>**1.2 Introducion**

Nesta parte imos aprender como capturar audio dende Android.

A clase que imos utilizar é a **[Clase MediaRecorder](http://developer.android.com/reference/android/media/MediaRecorder.html)**.

Podedes ver os formatos de audio soportados en:<http://developer.android.com/guide/appendix/media-formats.html>

Nota: Poderíamos usar a clase [AudioRecord](http://developer.android.com/reference/android/media/AudioRecord.html) pero como non imos procesar e analizar o audio capturado e polo tanto non a usaremos.

Para facelo necesitaremos engadir unha serie de permisos ó arquivo AndroidManifiest.xml.

```
• Permiso para capturar audio.
```
<uses-permission android:name="android.permission.RECORD\_AUDIO"/>

• Permiso para gardar o audio capturado na tarxeta SD.

<uses-permission android:name="android.permission.WRITE\_EXTERNAL\_STORAGE"/>

## <span id="page-0-1"></span>**1.3 Clase MediaRecorder**

Os pasos que temos que dar para capturar audio son os seguintes:

• Crear un obxecto da clase MediaRecorder.

```
private MediaRecorder mediaRecorder;
 ...........
mediaRecorder = new MediaRecorder();
```
Establecer de onde vén a fonte de audio. O normal é que sexa do MIC da cámara web. Isto se fai chamando ó método setAudioSource(fonte) • onde fonte é unha constante que atopades en MediaRecorder.AudioSource.XXXXX.

```
mediaRecorder.setAudioSource(MediaRecorder.AudioSource.MIC);
```
Establecer o formato de saída, chamando ó método setOutputFormat(formato) onde formato é unha constante que se atopa en • MediaRecorder.OutputFormat.XXX

mediaRecorder.setOutputFormat(MediaRecorder.OutputFormat.THREE\_GPP);

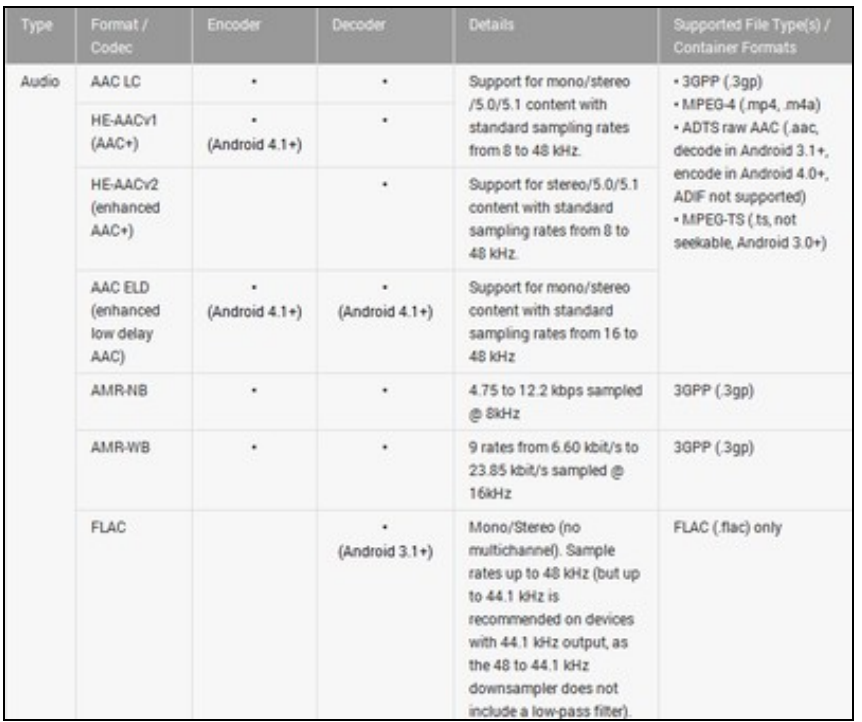

Imaxe obtida de <http://developer.android.com/guide/appendix/media-formats.html>

A columna de **Supported File Type** indica o formato de saída. No noso caso usaremos MediaRecorder.OutputFormat.TREE\_GPP.

• **Optativo:** Establecer o tempo máximo de gravación chamando o método setMaxDuration(int mseg) do obxecto MediaRecorder.

Nos imos poñer 10000 (10 segundos).

mediaRecorder.setMaxDuration(10000);

• **Optativo:** Indicar a tasa de bit´s, chamando ó método setAudioEncodingBitRate(int valor).

Os permitidos o tedes no [na imaxe anterior.](http://manuais.iessanclemente.net/index.php/Archivo:PDM_Avanzada_Multimedia_Reprod_10.jpg)

Nota: A cantidade de bit´s vai establecer a calidade do audio capturado.

Algúns valores típicos:

• Tasas de bits de compresión a MP3:

4 kbit/s Mínimo para recoñecer a fala. 8 kbit/s Calidade telefónica convencional 32 kbit/s Radio AM 96 kbit/s Radio FM 128 kbit/s Son calidade semi CD, muy común en MP3 192 kbit/s Son calidade CD en formato MP3 320 kbit/s Máxima calidade para formato MP3

Nos imos probar con 32 \* 1024 = 32768

mediaRecorder.setAudioEncodingBitRate(32768);

• **Optativo:** Indicar a frecuencia de muestreo, chamando ó método setAudioSamplingRate(int valor).

ATENCION: No emulador este valor non pode ser superior a 8000.

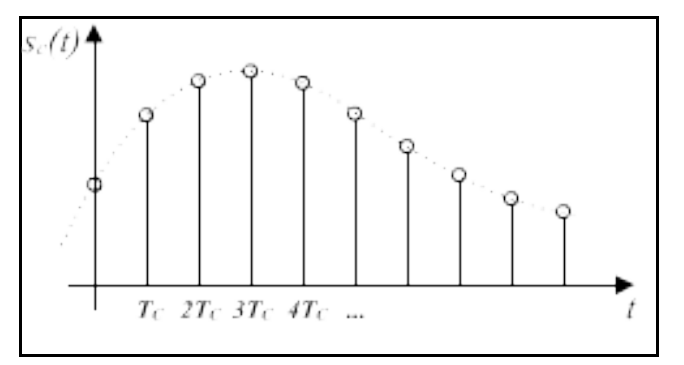

Máis información: [http://es.wikipedia.org/wiki/Frecuencia\\_de\\_muestreo](http://es.wikipedia.org/wiki/Frecuencia_de_muestreo)

Un exemplo, no caso de calidade CD o simplerate é de 44,1Khz. No noso caso o valor estará limitado pola táboa de formatos de audio. Por exemplo AAC está limitado entre 8Khz e 96Khz, AMR\_NB só a 8Khz e AMR\_WB a 16Khz.

Nos imos probar con 8000 (8Khz) pola limitación do emulador.

mediaRecorder.setAudioSamplingRate(8000); // No emulador só 8000

Indicar a codificación de audio utilizada chamando ó método setAudioEncoder(método) onde método é unha constante que se atopa en • MediaRecorder.AudioEncoder.XXX.

No noso caso imos utilizar MediaRecorder.AudioEncoder.AAC.

mediaRecorder.setAudioEncoder(MediaRecorder.AudioEncoder.AAC);

• Indicar o arquivo a gravar, indicando a ruta nome e extensión do arquivo, chamando ó método setOutputFile(arquivogravar).

Aquí temos varias posibilidades. Unha delas é darlle coma valor un String no que vai a ruta e o nome de arquivo e extensión. A ruta será algún cartafol da SDCARD. Para obter esa ruta faremos uso da clase Environment.

Para saber onde gardar o arquivo tedes que facer uso da clase Environment: <http://developer.android.com/reference/android/os/Environment.html>

Exemplos:

Environment.getExternalStorageDirectory().getAbsolutePath()

Con isto obtemos a ruta a SDCARD (raíz).

String state = Environment.getExternalStorageState(); if(!state.equals(Environment.MEDIA\_MOUNTED)){ // A TARXETA NON ESTA MONTADA }

Con isto sabemos se a tarxeta SD está montada.

Nota: Tamén podemos crear a ruta na SDCARD, facendo uso de obxectos da clase File, ou comprobando se existe o cartafol. O veremos máis adiante.

```
private String arquivoGravar;
................
String timeStamp = DateFormat.getDateTimeInstance().format(new Date()).replaceAll(":", "").replaceAll("/", "_").replaceAll(" ", "_");
arquivoGravar = Environment.getExternalStoragePublicDirectory(Environment.DIRECTORY_MUSIC) + timeStamp + ".3gp";
mediaRecorder.setOutputFile(arquivoGravar);
```
Neste exemplo creamos un nome para o arquivo gravado baseado na data-hora e o vai gardar no cartafol da SD Externa que o S.O. reserva para gardar música.

• Chamar ó método prepare(). Pode producir excepcións (debe ir con try...catch).

```
mediaRecorder.prepare();
• Chamar ó método start().
```
mediaRecorder.start();

Neste intre se procede a gravar no cartafol indicado. A gravación non parará ata que chamemos ó método stop do MediaRecorder ou se acade o tempo máximo de gravación.

**É importante seguir a orden**, xa que por exemplo, a chamada a setAudioEncoder non pode ir antes de setOutputFormat (mirade o diagrama de estados seguinte). Ó igual que o MediaPlayer, o MediaRecorder ten un diagrama de estados que xa non debería ter dificultade en entenderse:

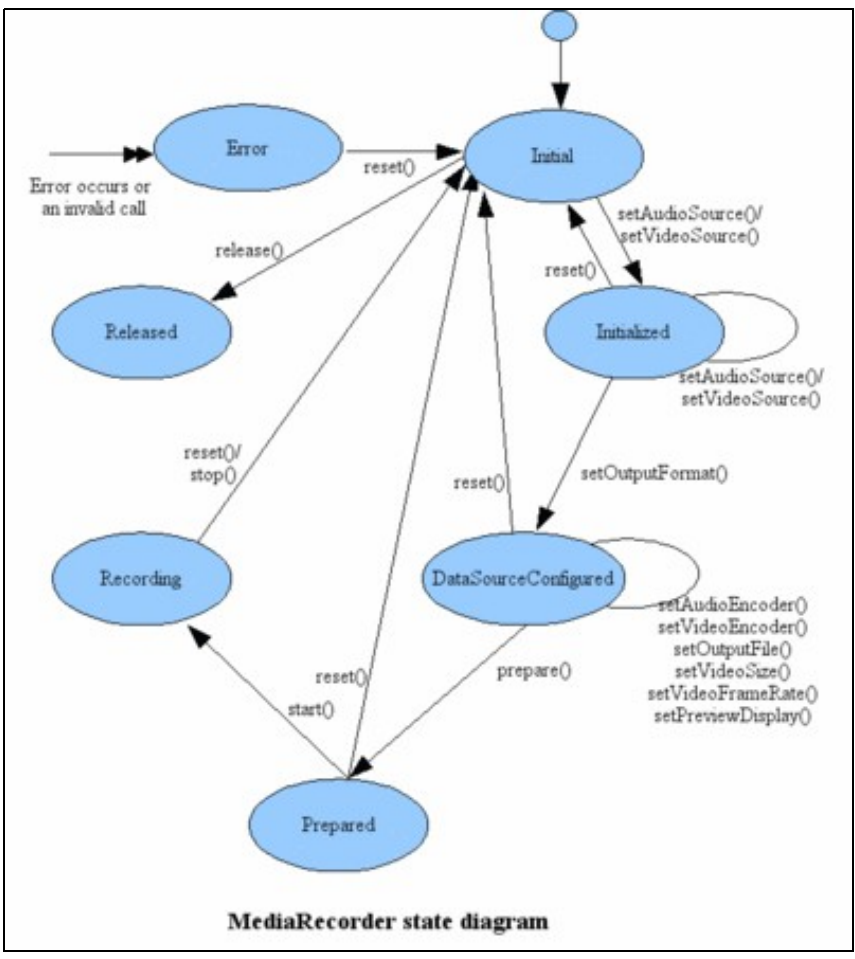

Imaxe obtido de <http://developer.android.com/reference/android/media/MediaRecorder.html>

Cando rematemos de gravar (por tempo) ou se paramos nos premendo o botón correspondente se recomenda liberar os recursos do MediaRecorder.

O faremos así:

- Chamando o método stop.
- Chamando o método release.
- Igualando a null o obxecto da clase MediaRecorder.

Tamén deberemos liberar os recursos se cambiamos de aplicación ou se a pechamos.

#### <span id="page-4-0"></span>**1.3.1 Caso práctico**

O obxectivo desta práctica é gravar un arquivo de audio no cartafol da SD Externa reservado á música. Ó premer o botón Gravar amosaremos unha caixa de diálogo indicando que se está a gravar e o saír de dita caixa pararemos de gravar. Ó premer o botón Reproducir reproduciremos o arquivo gardado.

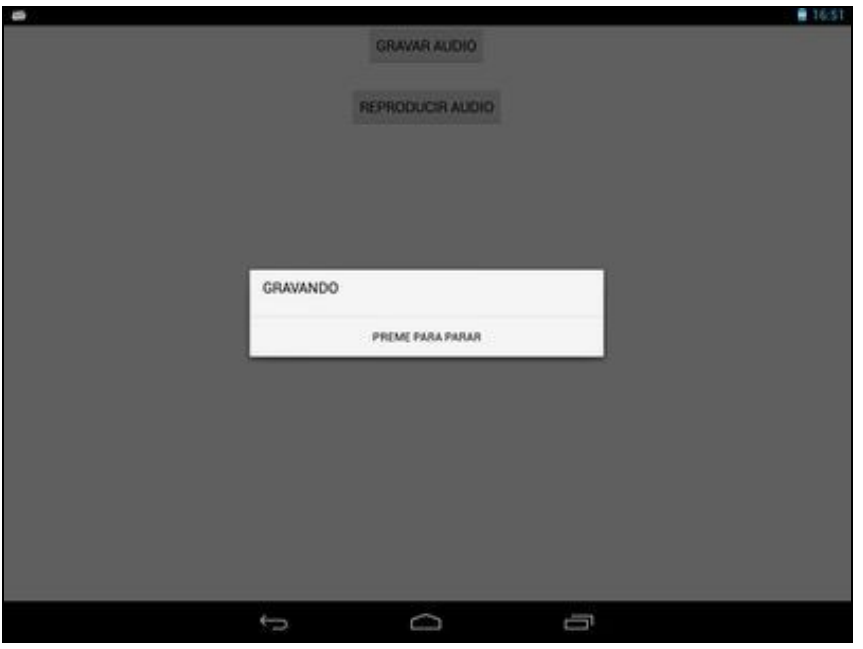

<span id="page-4-1"></span>**1.3.1.1 Creamos a Activity**

- Nome do proxecto: **UD2\_03\_MultimediaGravador**
- Nome da activity: **UD2\_03\_MultimediaGravador.java**

#### **Código do layout xml**

Nota: Por motivos de tempo para o alumnado o deseño non fai uso de constantes externas definidas no cartafol values. Queda claro que esta debería ser a opción escollida para o deseño das Interfaces de Usuario.

```
<RelativeLayout xmlns:android="http://schemas.android.com/apk/res/android"
   xmlns:tools="http://schemas.android.com/tools"
   android:layout_width="match_parent"
   android:layout_height="match_parent"
   tools:context="${relativePackage}.${activityClass}" >
   <Button
       android:id="@+id/UD2_03_btnGravar"
       android:layout_width="wrap_content"
       android:layout_height="wrap_content"
       android: layout alignParentTop="true"
       android:layout_centerHorizontal="true"
       android:text="GRAVAR AUDIO" />
   <Button
       android:id="@+id/UD2_03_btnReproducir"
       android:layout_width="wrap_content"
       android:layout_height="wrap_content"
       android:layout_below="@+id/UD2_03_btnGravar"
       android:layout_centerHorizontal="true"
       android:layout_marginTop="26dp"
       android:text="REPRODUCIR AUDIO" />
</RelativeLayout>
```
#### **Código da clase UD2\_03\_MultimediaGravador**

**Obxectivo:** Amosar como gravar un arquivo de audio.

```
import java.text.DateFormat;
import java.util.Date;
import android.app.Activity;
import android.app.AlertDialog;
import android.content.DialogInterface;
import android.media.AudioManager;
import android.media.MediaPlayer;
import android.media.MediaRecorder;
import android.os.Bundle;
import android.os.Environment;
import android.view.View;
import android.view.View.OnClickListener;
import android.widget.Button;
import android.widget.Toast;
public class UD2_03_MultimediaGravador extends Activity {
private MediaRecorder mediaRecorder;
private String arquivoGravar;
private void abrirDialogo(String tipo){
if (tipo == "GRAVAR") {
AlertDialog.Builder dialog = new AlertDialog.Builder(this)
.setMessage("GRAVANDO").setPositiveButton(
"PREME PARA PARAR",
new DialogInterface.OnClickListener() {
@Override
public void onClick(DialogInterface dialog,
int which) {
// TODO Auto-generated method stub
mediaRecorder.stop();
mediaRecorder.release();
mediaRecorder = null;
}
});
dialog.show();
}
if (tipo == "REPRODUCIR") {
if ((arquivoGravar==null) | arquivoGravar=="") return;
File arquivo = new File(arquivoGravar);
if (!arquivo.exists()) return;
final MediaPlayer mediaPlayer = new MediaPlayer();
try {
mediaPlayer.setDataSource(arquivoGravar);
mediaPlayer.setAudioStreamType(AudioManager.STREAM_MUSIC);
mediaPlayer.prepare();
mediaPlayer.start();
} catch (Exception e) {
Toast.makeText(getApplicationContext(),
"ERRO:" + e.getMessage(), Toast.LENGTH_LONG).show();
}
AlertDialog.Builder dialog = new AlertDialog.Builder(this)
.setMessage("REPRODUCINDO").setPositiveButton(
"PREME PARA PARAR",
new DialogInterface.OnClickListener() {
@Override
public void onClick(DialogInterface dialog,
int which) {
// TODO Auto-generated method stub
mediaPlayer.stop();
mediaPlayer.release();
}
});
dialog.show();
```

```
}
}
private void xestionarEventos(){
Button btnGravar = (Button)findViewById(R.id.UD2_03_btnGravar);
btnGravar.setOnClickListener(new OnClickListener() {
@Override
public void onClick(View v) {
// TODO Auto-generated method stub
String timeStamp = DateFormat.getDateTimeInstance().format(
new Date()).replaceAll(":", "").replaceAll("/", "_")
.replaceAll(" ", "_");
mediaRecorder = new MediaRecorder();
arquivoGravar = Environment.getExternalStoragePublicDirectory(Environment.DIRECTORY_MUSIC) + timeStamp + ".3gp";
mediaRecorder.setAudioSource(MediaRecorder.AudioSource.MIC);
mediaRecorder.setOutputFormat(MediaRecorder.OutputFormat.THREE_GPP);
mediaRecorder.setMaxDuration(10000);
mediaRecorder.setAudioEncodingBitRate(32768);
mediaRecorder.setAudioSamplingRate(8000); // No emulador só 8000 coma
mediaRecorder.setAudioEncoder(MediaRecorder.AudioEncoder.AAC);
mediaRecorder.setOutputFile(arquivoGravar);
try {
mediaRecorder.prepare();
} catch (Exception e) {
// TODO Auto-generated catch block
mediaRecorder.reset();
}
mediaRecorder.start();
abrirDialogo("GRAVAR");
}
});
Button btnReproducir = (Button)findViewById(R.id.UD2_03_btnReproducir);
btnReproducir.setOnClickListener(new OnClickListener() {
@Override
public void onClick(View v) {
// TODO Auto-generated method stub
abrirDialogo("REPRODUCIR");
}
});
}
@Override
protected void onCreate(Bundle savedInstanceState) {
super.onCreate(savedInstanceState);
setContentView(R.layout.activity_ud2_03__multimedia_gravador);
xestionarEventos();
}
}
```
- Liña 20: Definimos o MediaRecorder.
- Liña 21: Propiedade que garda o nome e ruta do arquivo gravado. Necesario para cando prememos o botón de reproducir.
- Liñas 25-41: Diálogo que aparece cando prememos sobre o botón de Gravar. Se prememos o botón de Aceptar dentro do diálogo paramos de gravar e liberamos o MediaRecorder.
- Liñas 43-75: Diálogo que aparece cando prememos sobre o botón de Reproducir. Xa visto no punto anterior desta Unidade Didáctica.
- Liñas 91-107: Xestión do evento click sobre o botón de gravar. Preparamos o MediaRecorder e chamamos a abrir o diálogo de gravación.
- Liñas 117-120: Xestión do evento click sobre o botón de reproducir. Abrimos o diálogo de Reproducir.

-- [Ángel D. Fernández González](https://manuais.iessanclemente.net/index.php/Usuario:Angelfg) e [Carlos Carrión Álvarez](https://manuais.iessanclemente.net/index.php/Usuario:Carrion) -- (2014).